Urządzenia zewnętrzne<br>Instrukcja obsługi

© Copyright 2008 Hewlett-Packard Development Company, L.P.

Informacje zawarte w niniejszym dokumencie mogą zostać zmienione bez powiadomienia. Jedyne warunki gwarancji na produkty i usługi firmy HP są ujęte w odpowiednich informacjach o gwarancji towarzyszących tym produktom i usługom. Żadne z podanych tu informacji nie powinny być uznawane za jakiekolwiek gwarancje dodatkowe. Firma HP nie ponosi odpowiedzialności za błędy techniczne lub wydawnicze ani pominięcia, jakie mogą wystąpić w tekście.

Wydanie pierwsze: czerwiec 2008 r.

Numer katalogowy dokumentu: 463790-241

## **Uwagi dotyczące produktu**

W niniejszej instrukcji obsługi opisano funkcje występujące w większości modeli. Niektóre funkcje mogą nie być dostępne dla danego komputera.

# **Spis treści**

#### **[1 Korzystanie z urz](#page-6-0)ądzenia USB**

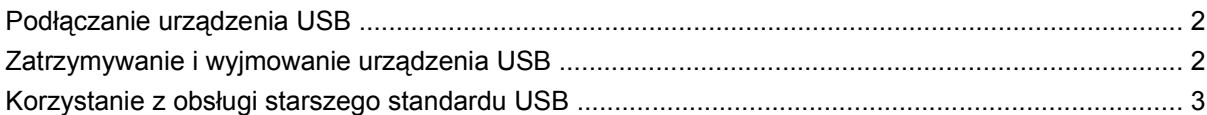

#### **2 Korzystanie z urzą[dzenia z interfejsem 1394 \(tylko wybrane modele\)](#page-9-0)**

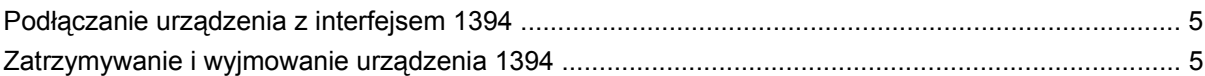

### **[3 Korzystanie ze z](#page-11-0)łącza dokowania**

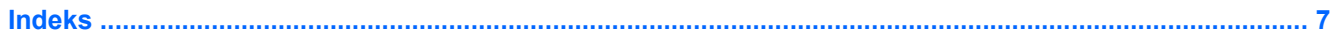

## <span id="page-6-0"></span>**1 Korzystanie z urządzenia USB**

Uniwersalna magistrala szeregowa (USB) jest interfejsem sprzętowym umożliwiającym podłączanie do komputera opcjonalnych urządzeń zewnętrznych USB, takich jak klawiatura, mysz, napęd, drukarka, skaner lub koncentrator.

Do prawidłowego działania niektórych urządzeń USB konieczne może być zainstalowanie dodatkowego oprogramowania. Zwykle jest ono dostarczane wraz z urządzeniem. Więcej informacji o oprogramowaniu dla danego urządzenia można znaleźć w instrukcjach producenta.

W zależności od modelu komputer może być wyposażony w nawet 4 porty USB, obsługujące urządzenia w standardzie USB 1.0, USB 1.1 i USB 2.0. Koncentrator USB zapewnia dodatkowe porty USB, których można używać z komputerem.

## <span id="page-7-0"></span>**Podłączanie urządzenia USB**

- **OSTROŻNIE:** Aby zapobiec uszkodzeniu złącza USB, przy podłączaniu urządzenia USB nie należy używać zbyt dużej siły.
	- ▲ Aby podłączyć urządzenie USB do komputera, należy podłączyć kabel USB urządzenia do portu USB.

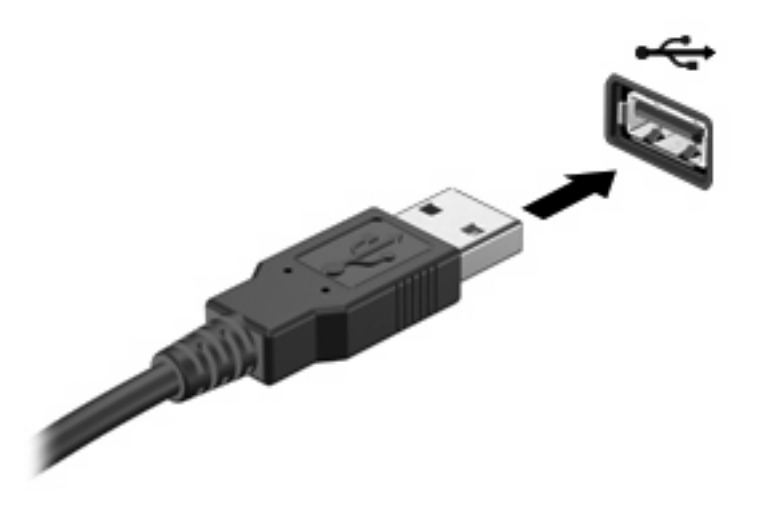

Po wykryciu urządzenia zostanie wyemitowany dźwięk.

**EY UWAGA:** Przy pierwszym podłączeniu urządzenia USB w obszarze powiadomień z prawej strony paska zadań zostanie wyświetlony komunikat "Instalowanie sterowników urządzenia".

### **Zatrzymywanie i wyjmowanie urządzenia USB**

**OSTROŻNIE:** Aby zapobiec utracie danych lub sytuacji, w której system przestanie odpowiadać, przed odłączeniem urządzenia USB należy je zatrzymać.

**OSTROŻNIE:** Aby uniknąć uszkodzenia złącza USB, przy wyjmowaniu urządzenia USB nie należy wyrywać kabla ze złącza.

Aby zatrzymać i wyjąć urządzenie USB:

- **1.** Kliknij dwukrotnie ikonę **Bezpieczne usuwanie sprzętu** w obszarze powiadomień z prawej strony paska zadań.
- **UWAGA:** Aby ikona Bezpieczne usuwanie sprzętu została wyświetlona, należy kliknąć przycisk **Pokaż ukryte ikony** (**<** lub **<<**) w obszarze powiadomień.
- **2.** Kliknij nazwę urządzenia na liście.
- **WWAGA:** Jeśli urządzenie USB nie jest wymienione na liście, nie trzeba go zatrzymywać przed odłączeniem.
- **3.** Kliknij polecenie **Zatrzymaj**, a następnie kliknij przycisk **OK**.
- **4.** Wyjmij urządzenie.

## <span id="page-8-0"></span>**Korzystanie z obsługi starszego standardu USB**

Obsługa starszego standardu USB (włączona domyślnie) umożliwia wykonywanie następujących czynności:

- Korzystanie z klawiatury, myszy lub koncentratora USB podczas uruchamiania komputera oraz w programie lub narzędziu systemu MS-DOS.
- Uruchamianie lub ponowne uruchamianie z opcjonalnej zewnętrznej wnęki MultiBay lub opcjonalnego zewnętrznego urządzenia rozruchowego

Obsługa starszego standardu USB jest fabrycznie ustawiona jako włączona. Aby wyłączyć lub ponownie obsługę USB starszych urządzeń w programie Computer Setup, wykonaj następujące kroki:

- **1.** Włącz lub uruchom ponownie computer, a następnie naciśnij klawisz esc, kiedy u dołu ekranu zostanie wyświetlony komunikat "Press ESC to enter setup".
- **2.** Naciśnij klawisz f10, aby wejść do konfiguracji BIOS Setup.
- **3.** Za pomocą urządzenia wskazującego lub klawiszy ze strzałkami wybierz kolejno **System Configuration > Device Configurations**.
- **4.** Aby wyłączyć obsługę USB starszych urządzeń, kliknij przycisk **Disabled** obok opcji **USB legacy support**. Aby ponownie włączyć obsługę USB starszych urządzeń, kliknij przycisk **Enabled** obok opcji **USB legacy support**.
- **5.** Aby zapisać zmiany i wyjść z programu Computer Setup, kliknij przycisk **Save** (Zapisz) w lewym dolnym rogu ekranu, a następnie postępuj według instrukcji na ekranie.

 $-$  lub  $-$ 

Za pomocą klawiszy ze strzałkami wybierz kolejno **File > Save changes and exit**, a następnie postępuj zgodnie z instrukcjami wyświetlanymi na ekranie.

Zmiany zaczną obowiązywać po ponownym uruchomieniu komputera.

## <span id="page-9-0"></span>**2 Korzystanie z urządzenia z interfejsem 1394 (tylko wybrane modele)**

IEEE 1394 jest interfejsem sprzętowym łączącym z komputerem urządzenia multimedialne lub pamięci masowe o dużej szybkości. Podłączenie za pośrednictwem interfejsu 1394 jest często wymagane przez skanery, aparaty cyfrowe i kamery wideo.

Do prawidłowego działania niektórych urządzeń 1394 konieczne może być zainstalowanie dodatkowego oprogramowania. Zwykle jest ono dostarczane wraz z urządzeniem. Więcej informacji o oprogramowaniu dla danego urządzenia można znaleźć w instrukcjach producenta.

Port 1394 obsługuje również urządzenia z interfejsem IEEE 1394a.

## <span id="page-10-0"></span>**Podłączanie urządzenia z interfejsem 1394**

- **OSTROŻNIE:** Aby zapobiec uszkodzeniu złącza portu 1394, urządzenie z interfejsem 1394 należy podłączać delikatnie.
	- ▲ Aby podłączyć urządzenie z interfejsem 1394 do komputera, należy podłączyć kabel 1394 urządzenia do portu 1394.

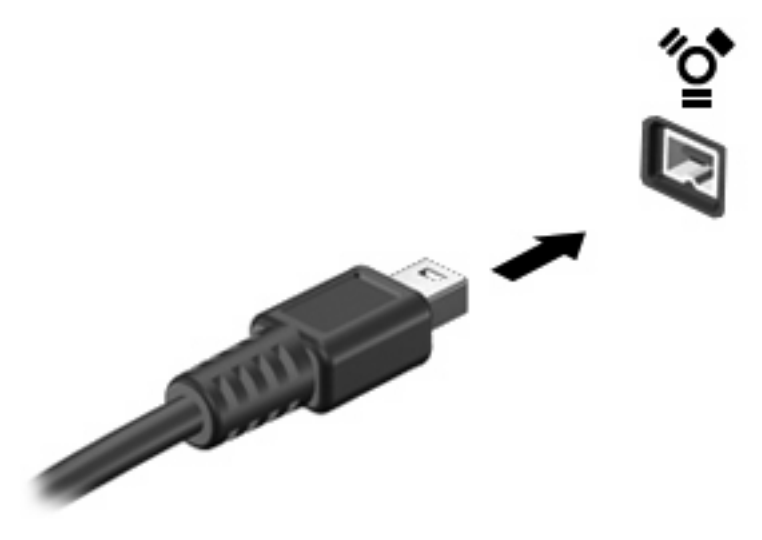

Po wykryciu urządzenia zostanie wyemitowany dźwięk.

### **Zatrzymywanie i wyjmowanie urządzenia 1394**

**OSTROŻNIE:** Aby zapobiec utracie danych lub sytuacji, w której system przestanie odpowiadać, przed odłączeniem urządzenia z interfejsem 1394 należy je zatrzymać.

**OSTROŻNIE:** Aby uniknąć uszkodzenia złącza 1394, przy wyjmowaniu urządzenia 1394 nie należy wyrywać kabla ze złącza.

- **1.** Kliknij dwukrotnie ikonę **Bezpieczne usuwanie sprzętu** w obszarze powiadomień z prawej strony paska zadań.
- **UWAGA:** Aby ikona Bezpieczne usuwanie sprzętu została wyświetlona, należy kliknąć przycisk **Pokaż ukryte ikony** (**<** lub **<<**) w obszarze powiadomień.
- **2.** Kliknij nazwę urządzenia na liście.
	- **E** UWAGA: Jeśli urządzenia nie ma na liście, nie trzeba go wyłączać przed odłączeniem.
- **3.** Kliknij przycisk **Zatrzymaj**, a następnie kliknij przycisk **OK**.
- **4.** Wyjmij urządzenie.

## <span id="page-11-0"></span>**3 Korzystanie ze złącza dokowania**

Złącze dokowania łączy komputer z opcjonalnym urządzeniem dokowania. Opcjonalne urządzenie dokowania udostępnia dodatkowe porty i złącza, które mogą być używane z komputerem.

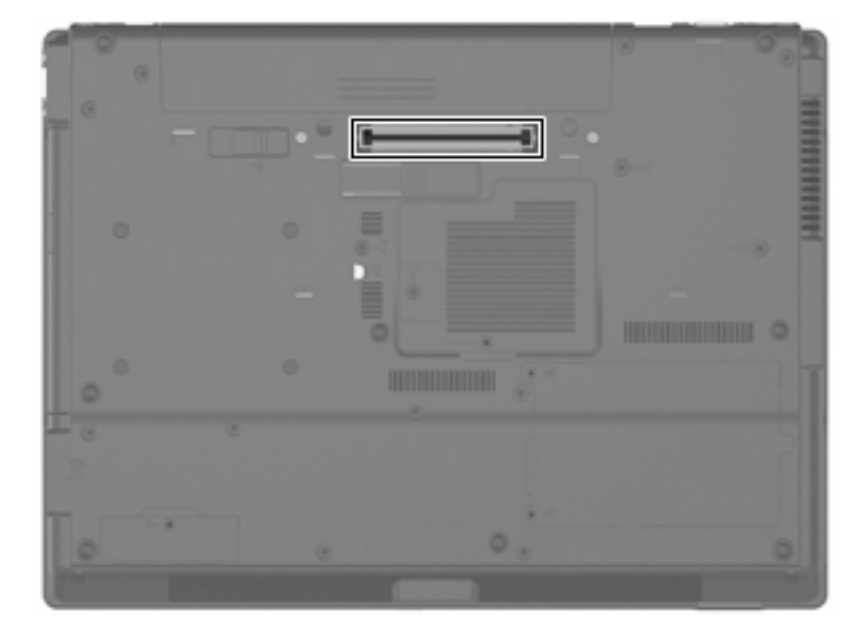

## <span id="page-12-0"></span>**Indeks**

#### **K**

kabel 1394, podłączanie [5](#page-10-0) kabel USB, podłączanie [2](#page-7-0) kable 1394 [5](#page-10-0) USB [2](#page-7-0) koncentratory [1](#page-6-0) koncentratory USB [1](#page-6-0)

### **O**

Obs ługa starszego standardu USB [3](#page-8-0)

#### **P**

port 1394 [4](#page-9-0) porty 1394 [4](#page-9-0) USB [1](#page-6-0) porty USB, położenie [1](#page-6-0)

#### **U**

urz ądzenia USB opis [1](#page-6-0) podłączanie [2](#page-7-0) wyjmowanie [2](#page-7-0) zatrzymywanie [2](#page-7-0) urz ądzenia z interfejsem 1394 opis [4](#page-9-0) podłączanie [5](#page-10-0) zatrzymywanie [5](#page-10-0)

#### **Z**

złącze dokowania [6](#page-11-0)

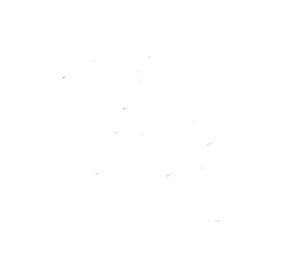